## Quick Start Guide

## **OptiPlex 5050 Tower**

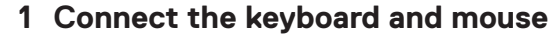

Conecte el teclado y el mouse

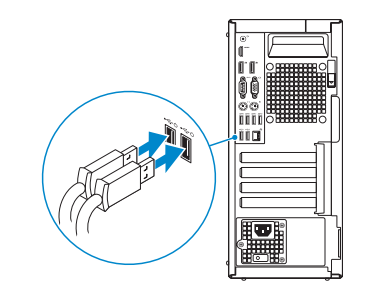

#### **2 Connect the network cable — optional**

Conecte el cable de red (opcional)

**DELL** 

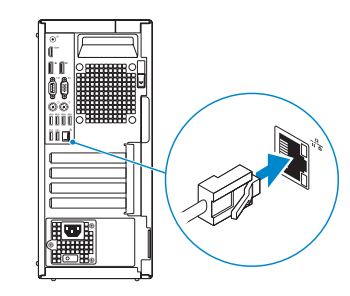

#### **3 Connect the display**

Conecte la pantalla

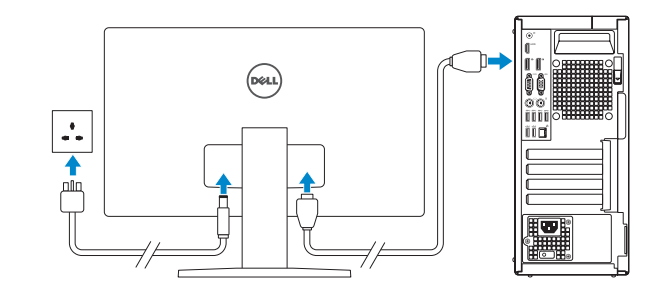

**NOTE:** If you ordered your computer with a discrete graphics card, connect the display to the discrete graphics card.

 **NOTA:** Si encargó su equipo con una tarjeta de gráficos discretos, conecte la pantalla al conector en la tarjeta de gráficos discretos.

**NOTE: If you are connecting to a secured wireless network, enter the password for the wireless network access when prompted.** 

#### **4 Connect the power cable and press the power button**

**NOTA:** Si se conecta a una red inalámbrica segura, introduzca la contraseña de acceso a la red inalámbrica cuando se le solicite.

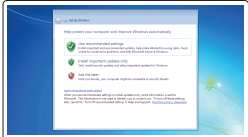

Conecte el cable de alimentación y presione el botón de encendido

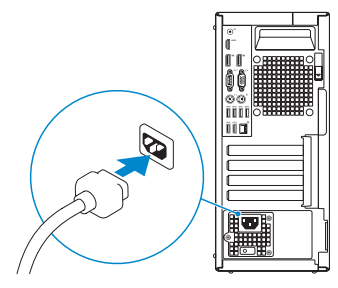

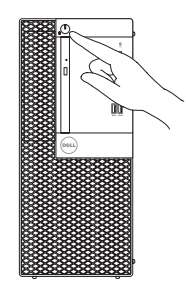

### **5 Finish operating system setup**

Finalice la configuración del sistema operativo

#### **Windows 7**

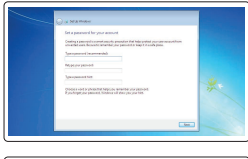

#### **Set a password for Windows**

Establezca una contraseña para Windows

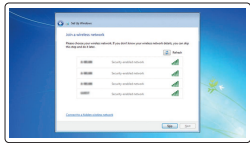

#### **Connect to your network**

Conéctese a una red

#### **Protect your computer**

Proteja el equipo

#### **Ubuntu**

#### **Follow the instructions on the screen to finish setup.**

Siga las instrucciones en pantalla para finalizar la configuración.

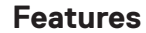

Funciones

# $15 -$ Tiich  $16 -$ **Hork**

- 
- **3.** Optical drive (optional)
- 
- **5.** Line-out port
- **6.** Hard drive activity light
- 
- **1.** Power button and power light
- **2.** 5.25-inch external bay
- 
- **4.** USB 2.0 port with PowerShare
- 
- 
- **7.** HDMI port
- **8.** Memory card reader (optional)
- **9.** DisplayPort
- **10.** Headset port
- **11.** Serial port
- **12.** USB 2.0 port
- **13.** PS/2 keyboard port
- **14.** USB 3.0 ports
- **15.** USB 2.0 ports (supports Smart Power On)
- **16.** Expansion card slots
- **17.** Power connector port
- **18.** Power supply diagnostic light
- **19.** Cable cover lock slot
- **20.** Release latch
- **21.** VGA port (optional)
- **22.** PS/2 mouse port
- **23.** Network port
- **24.** Kensington security cable slot
- **25.** Padlock ring

#### **Contact Dell** Póngase en contacto con Dell

- **1.** Indicador luminoso de alimentación y **14.** Puertos USB 3.0 del botón de encendido
- **2.** Compartimento externo de 5,25 pulgadas
- **3.** Unidad óptica (opcional)
- **4.** Puerto USB 2.0 con PowerShare
- **5.** Puerto de línea de salida
- **6.** Indicador de actividad del disco duro **19.** Ranura de bloqueo de la cubierta del
- **7.** Puerto HDMI
- **8.** Lector de tarietas de memoria (opcional)
- **9.** DisplayPort
- **10.** Puerto para auriculares
- **11.** Puerto serie
- **12.** Puerto USB 2.0
- **13.** Puerto para teclado PS/2

#### **Regulatory model** Modelo normativo

**Computer model** Modelo de equipo

© 2016 Dell Inc. © 2016 Microsoft Corporation. © 2016 Canonical Ltd.

- 
- **15.** Puertos USB 2.0 (compatibles con Smart Power On)
- **16.** Ranuras para tarjetas de expansión
- **17.** Puerto del conector de alimentación
- **18.** Indicador luminoso de diagnóstico de la fuente de alimentación
- cable
- **20.** Pasador de liberación
- **21.** Puerto VGA (opcional)
- **22.** Puerto para mouse PS/2
- **23.** Puerto de red
- **24.** Ranura para cable de seguridad Kensington
- **25.** Anillo del candado

#### **Product support and manuals**

Manuales y soporte técnico de productos

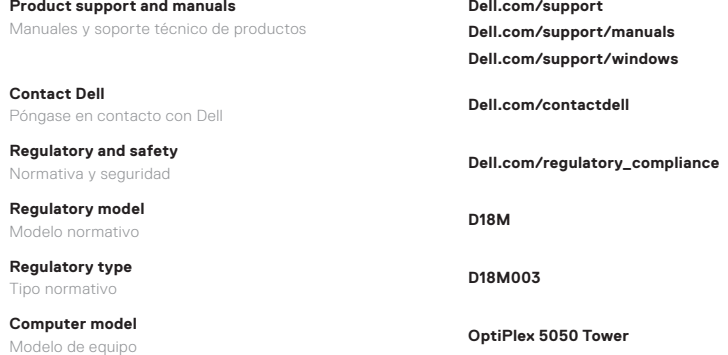

#### **Regulatory and safety**

**Regulatory type**

Tipo normativo

Printed in China. 2016-11

#### **Información para NOM, o Norma Oficial Mexicana**

La información que se proporciona a continuación se mostrará en los dispositivos que se describen en este documento, en conformidad con los requisitos de la Norma Oficial Mexicana (NOM):

#### **Importador:**

Dell México S.A. de C.V. Paseo de la Reforma 2620 - Piso 11.° Col. Lomas Altas 11950 México, D.F. Número de modelo reglamentario: D18M

Voltaje de entrada: 100 V AC–240 V AC Corriente de entrada (máxima): 4 A Frecuencia de entrada: 50 Hz–60 Hz

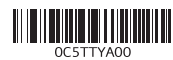